# **Leitfaden zur Antragstellung**

## **1. Museum bzw. Einrichtung auswählen**

Wählen Sie ein LVR-Museum, eine LVR-Kulturdienststelle, eine Einrichtung oder Institution, bei der eine Mehrheitsbeteiligung des LVR besteht oder das Rote Haus Monschau, das Ruhr Museum oder den Zinkhütter Hof in Stolberg aus. Weitergehende Informationen finden Sie auf den jeweiligen Internetseiten. Oft gibt es museumspädagogische Angebote. Kinder und Jugendliche haben in allen LVR-Einrichtungen freien Eintritt in die Dauerausstellung. Bitte beachten Sie: Anfallende Kosten für Führungen oder spezielle Angebote sowie Eintritte in andere Institutionen werden nicht übernommen. Wir empfehlen daher, dass Sie sich über mögliche Kosten im Vorhinein informieren.

# **Im Folgenden erfolgt die Übersicht der Einrichtungen, für deren Besuch Sie einen Antrag auf Fahrtkostenübernahme stellen können:**

## **Museum bzw. Einrichtung auswählen**

Wählen Sie ein LVR-Museum, eine LVR-Kulturdienststelle, eine Einrichtung oder Institution, bei der eine Mehrheitsbeteiligung des LVR besteht oder das Rote Haus Monschau, das Ruhr Museum oder den Zinkhütter Hof in Stolberg aus. Weitergehende Informationen finden Sie auf den jeweiligen Internetseiten.

Kinder und Jugendliche haben in allen LVR-Einrichtungen freien Eintritt in die Dauerausstellung.

Oft gibt es museumspädagogische Angebote. Bitte beachten Sie: Anfallende Kosten für Führungen oder spezielle Angebote sowie Eintritte in andere Institutionen werden nicht übernommen. Wir empfehlen daher, dass Sie sich über mögliche Kosten im Vorhinein informieren.

LVR-Museen und LVR-Kulturdienststellen:

- LVR-Archäologischer Park Xanten / LVR-RömerMuseum
- LVR-Freilichtmuseum Kommern
- LVR-Freilichtmuseum Lindlar
- LVR-Industriemuseum Oberhausen Zinkfabrik Altenberg (zurzeit im Umbau)
- LVR-Industriemuseum Oberhausen Peter-Behrens-Bau
- LVR-Industriemuseum Oberhausen St. Antony-Hütte
- LVR-Industriemuseum Ratingen Textilfabrik Cromford
- LVR-Industriemuseum Solingen Gesenkschmiede Hendrichs
- LVR-Industriemuseum Bergisch-Gladbach Papiermühle Alte Dombach
- LVR-Industriemuseum Engelskirchen Kraftwerk Ermen & Engels
- LVR-Industriemuseum Euskirchen Tuchfabrik Müller
- LVR-LandesMuseum Bonn
- Max Ernst Museum Brühl des LVR
- LVR-Niederrheinmuseum Wesel
- LVR-Kulturhaus Landsynagoge Rödingen
- LVR-Kulturzentrum Abtei Brauweiler
- LVR-Jüdisches Museum im Archäologischen Quartier Köln (Eröffnung voraussichtlich in 2025)

Einrichtungen und Institutionen bei denen eine Mehrheitsbeteiligung des LVR besteht:

- Vogelsang ip, Schleiden
- Zentrum für Verfolgte Künste, Solingen
- Energeticon, Alsdorf
- Römerthermen Zülpich Museum der Badekultur

Weitere Einrichtungen:

- Ruhr Museum, Essen
- Rotes Haus Monschau
- Zinkhütter Hof Museum für Industrie-, Wirtschafts- und Sozialgeschichte der Region Aachen in Stolberg
- **2. Termin im Museum bzw. Einrichtung anfragen und Verfügbarkeit prüfen** Bitte treten Sie zuerst mit dem jeweiligen Museum in Kontakt und prüfen, ob das Museum für Ihren ausgewählten Termin noch freie Kapazitäten hat Beachten Sie, dass der Besuchstermin im laufenden Kalenderjahr stattfinden muss.

# **3. Kosten anfragen und ermitteln**

Ermitteln Sie die Kosten für eine Fahrt mit den öffentlichen Verkehrsmitteln. Wenn Sie mit einem gemieteten Bus fahren möchten, holen Sie bei drei Busunternehmen Angebote ein (Preise inkl. MwSt.).

# **4. Wenn Sie alle Informationen von Punkt 1 bis 3 eingeholt haben, dann stellen Sie bitte online einen Antrag**:

a. Gehen Sie bitte auf <https://formulare.lvr.de/lip> und registrieren Sie sich. Dies ist erforderlich, da die Antragsstellung personenbezogen erfolgen muss. Außerdem benötigen Sie eigene Zugangsdaten, um E-Mails erhalten zu können sowie alle administrativen Schritte, den Status Ihres Antrags und den Abrechnungsvorgang einzusehen und bearbeiten zu können. Sobald Ihre Selbstregistrierung abgeschlossen ist, können Sie sich mit Ihren Zugangsdaten einloggen.

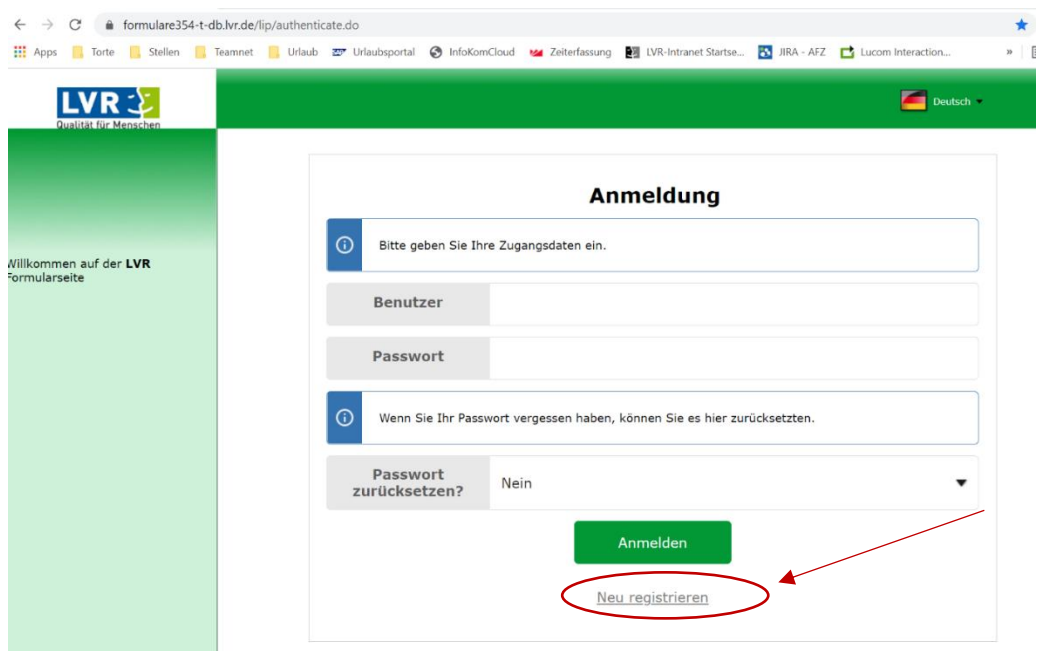

- b. Falls Sie sich bereits registriert haben, geben Sie bitte Ihre Zugangsdaten ein.
- c. Nach dem Einloggen wählen Sie bitte in der neuen Eingabemaske "Mobilitätsfonds" in linken Spalte aus, siehe Screenshot 1

#### **Screenshot 1**

 $\mathbb{R}^{\mathbb{Z}}$ 

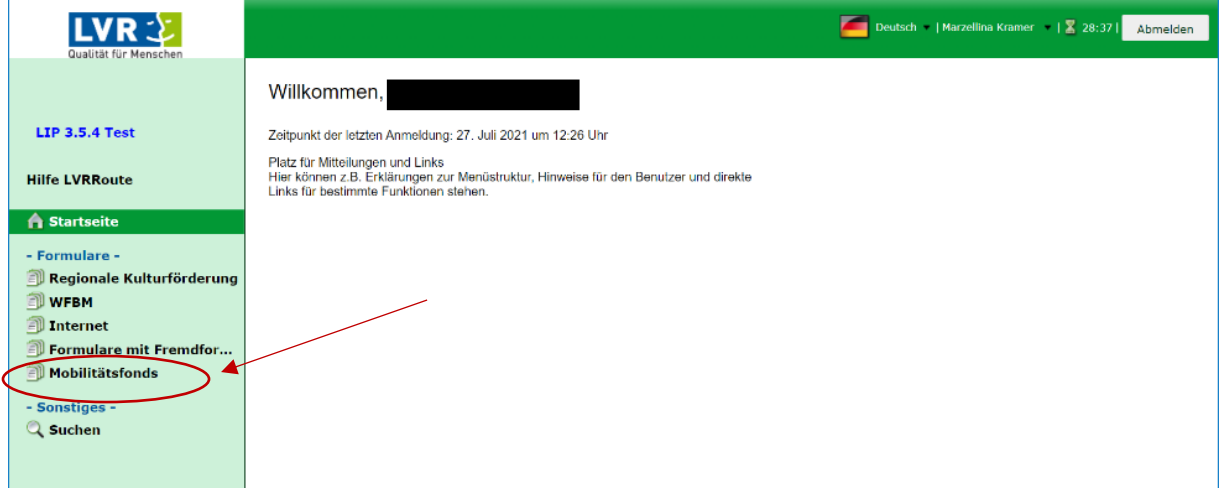

d. Bitte wählen Sie das linke Symbol aus, um in neues Antragsformular zu starten, siehe Screenshot 2

## **Screenshot 2**

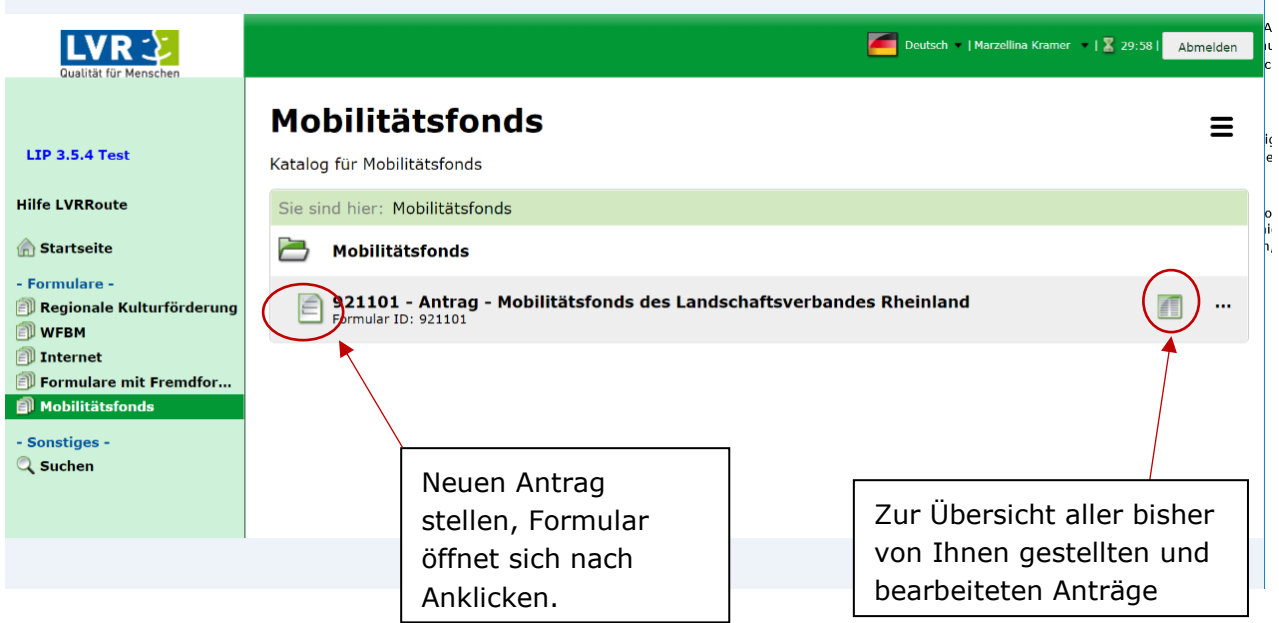

Nun erscheint das Antragsformular, das Sie bitte vollständig ausfüllen, anschließend ausdrucken und unterschreiben und via Scan hochladen und absenden.

e. Tragen Sie Ihren Ausflugstermin in den Online-Fahrtkosten-Antrag ein und geben Sie die Fahrtkosten (inkl. MwSt.) an. Füllen Sie alle Felder des Antrags aus.

Nach Absenden des elektronischen Fahrtkosten-Antrags erhalten Sie eine Eingangsbestätigung und eine Antragsnummer per E-Mail. Diese Antragsnummer benötigen Sie für Rückfragen.

## **5. Prüfung des Antrags**

Nach Eingang und Prüfung Ihres Antrags erhalten Sie ca. 14 Tage später eine E-Mail mit einer Bewilligung oder Ablehnung. Bei einer Bewilligung erhalten Sie zudem im gleichen PDF-Dokument die Besuchsbescheinigung, die sie bitte ausgedruckt zum Museumsbesuch mitbringen.

#### **6. Ihr Besuch:**

Drucken Sie die Besuchsbescheinigung aus und lassen Sie diese beim Besuch am Ausflugstag abstempeln/abzeichnen.

#### **7. Abrechnung**

Laden Sie im letzten Schritt die vollständig ausgefüllte, abgestempelte und unterschriebene Besuchsbescheinigung mit der Rechnung des Busunternehmens/der Fahrttickets im Online-Portal hoch, um die Fahrtkosten erstatten zu lassen (vgl. Förderrichtlinien).